# **How to Track a Trust Fund?**

### **Objectives**

- Add Trust Fund
- Manage Trust Fund

### **Steps**

To manage your Client's Trust Fund Deposits, you must:

Click on the **Billing Module** Go to **Clients Trust Funds**.

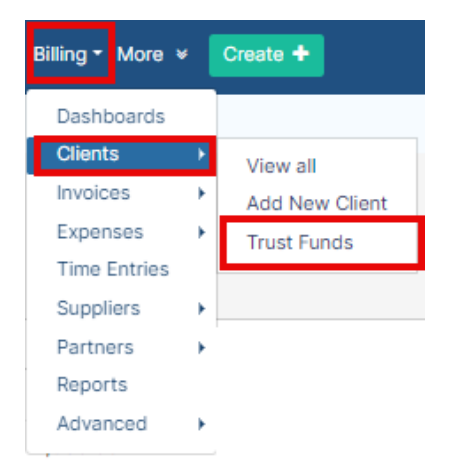

The system will redirect you to view all the trust funds deposits that you have.

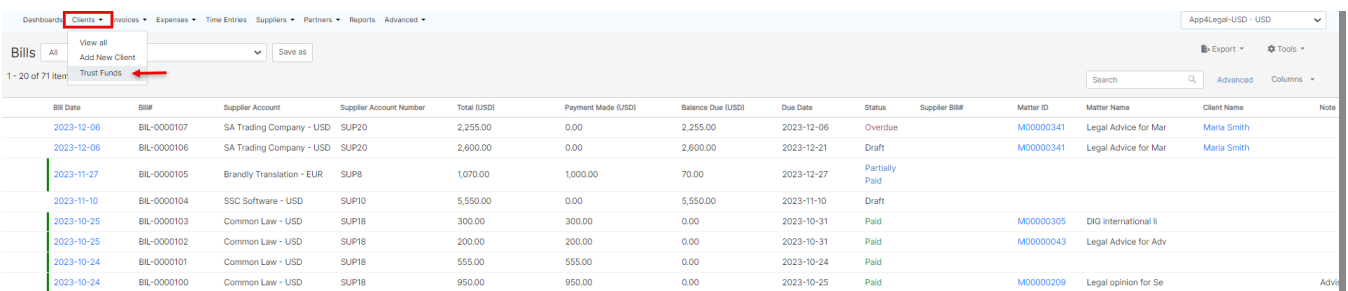

#### You can **add** a new Trust Fund from the "**Add**" button.

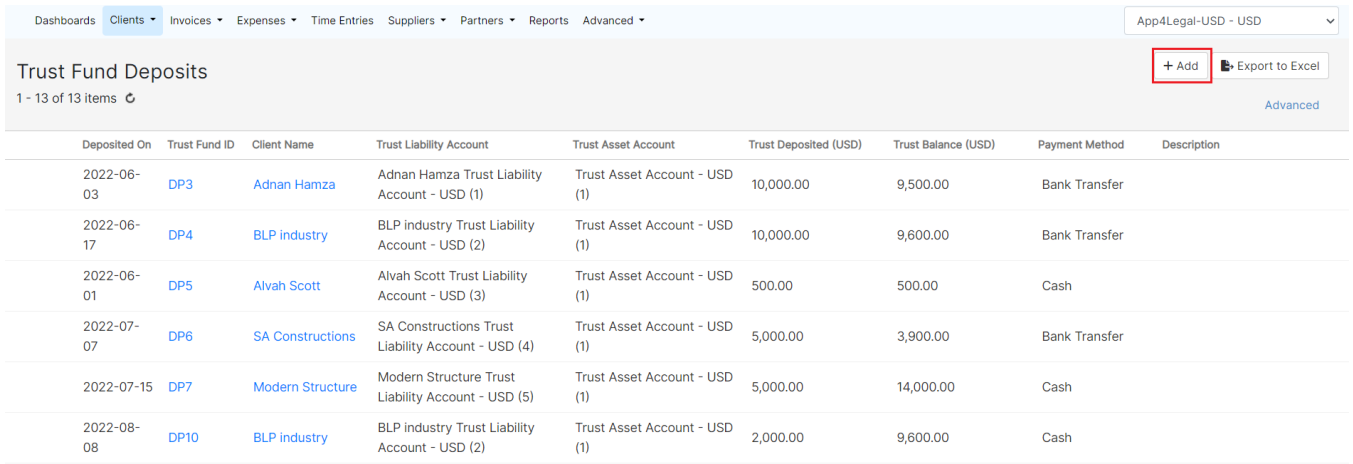

Once adding a new trust fund, you need to select the **client name**, **amount**, the **deposited** date, and the **payment method**.

## Add Trust Fund

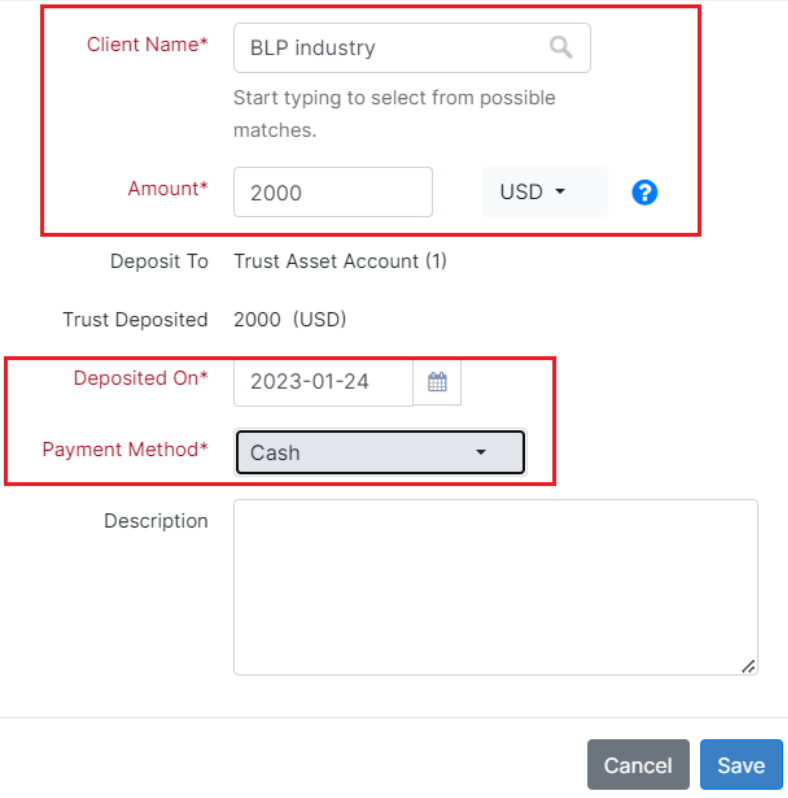

You will be able also to **View/Edit** or **Delete** the Trust Fund from the actions wheel on the left side in every line level.

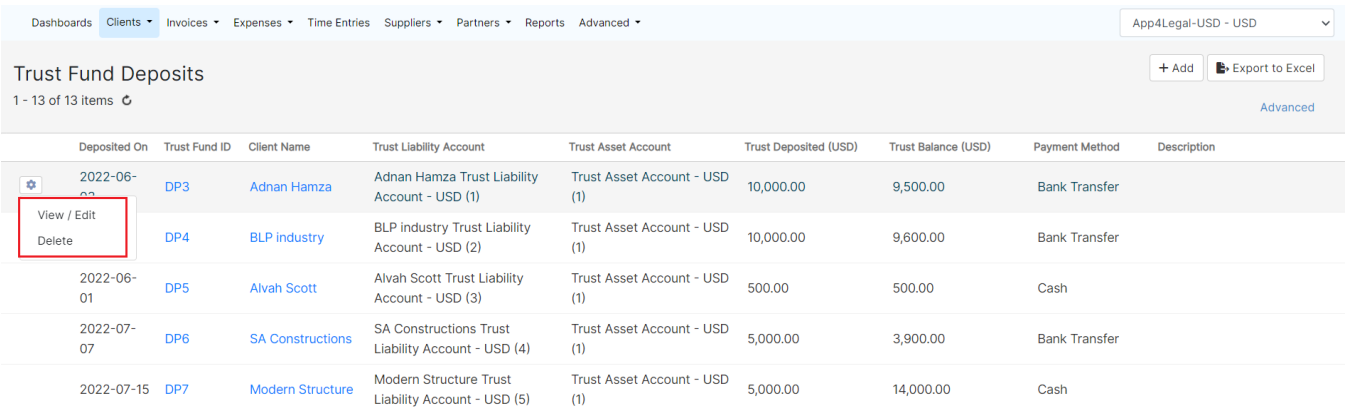

For more information about LEXZUR, kindly reach out to us at [help@lexzur.com.](mailto:help@app4legal.com.)

Thank you!